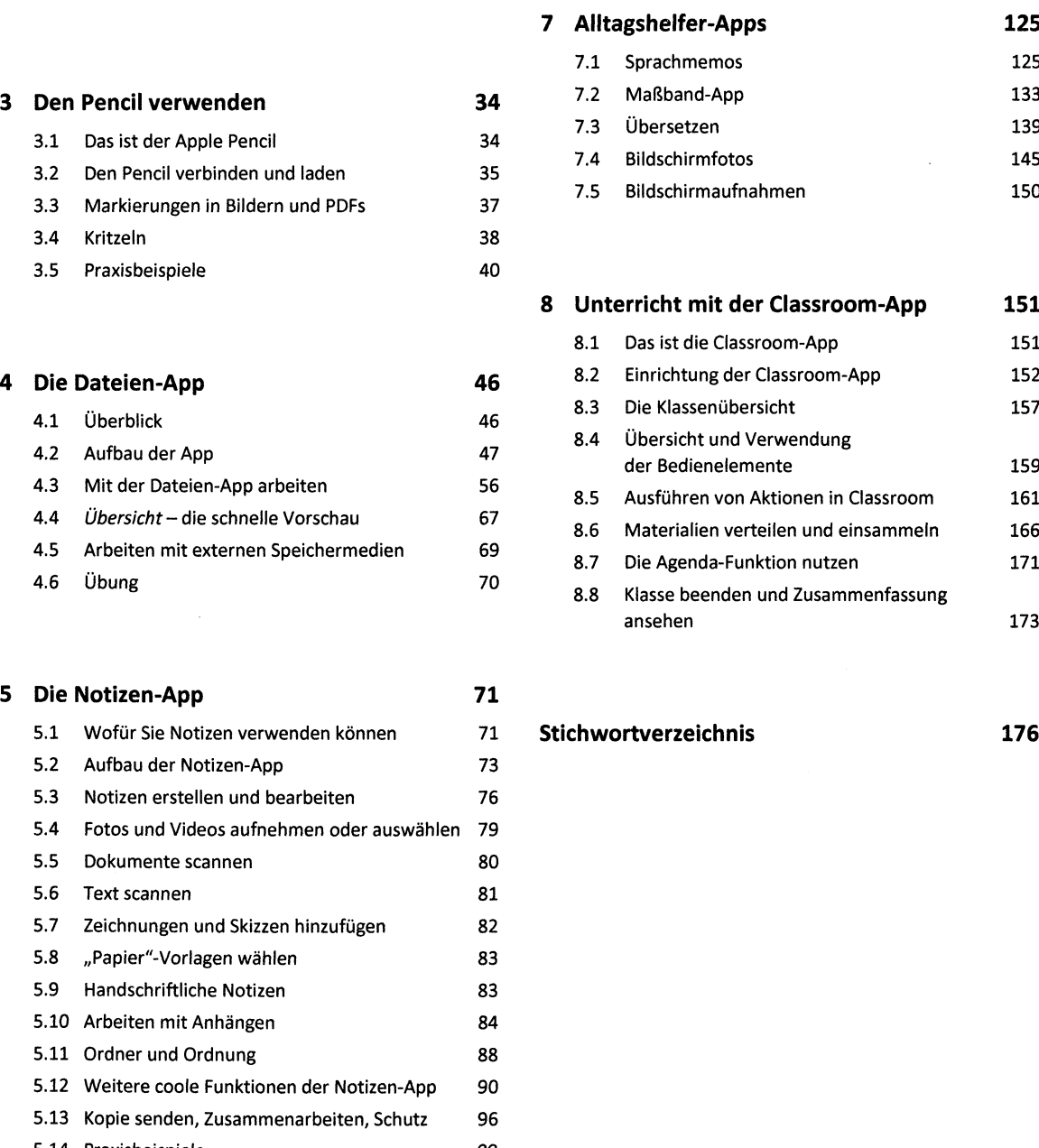

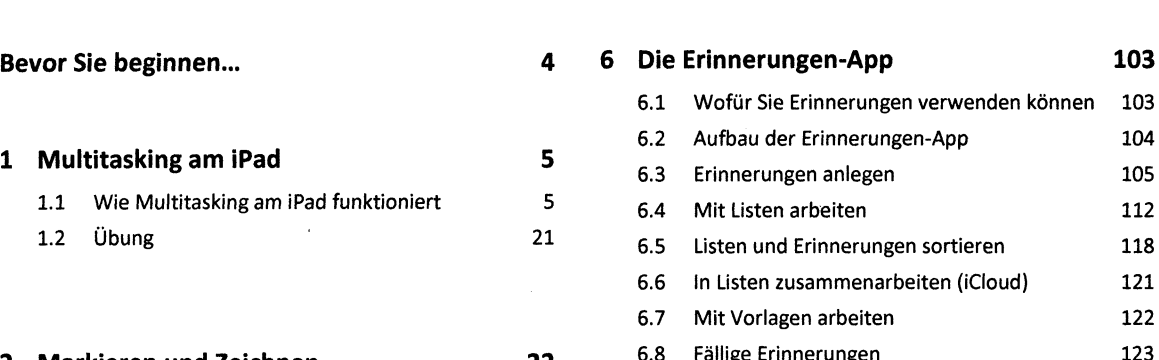

**<sup>2</sup> Markieren und Zeichnen <sup>22</sup>** 6.8 Fällige Erinnerungen <sup>123</sup> Die Markieren-Funktion aufrufen 6.9 Einstellungen anpassen <sup>123</sup> 2.1 <sup>22</sup> er die Markelen Fankelen dan die network is die 124 keskelen van die 124 keskelen van die 124 keskelen van die 124 kes van die 124 kes van die 124 kes van die 124 kes van die 124 kes van die 124 kes van die 124 kes van die 2.3 Zeichnungen einfügen 30 2.4 Tipps & Tricks 32

**7 Alltagshelfer-Apps 125**<br> **125**<br> **125** 7.1 Sprachmemos 7.3 Übersetzen <sup>139</sup> 3.1 Das ist der Apple Pencil <sup>34</sup> 7.4 Bildschirmfotos <sup>145</sup> 3.2 Den Pencil verbinden und laden <sup>35</sup> 7.5 Bildschirmaufnahmen 150

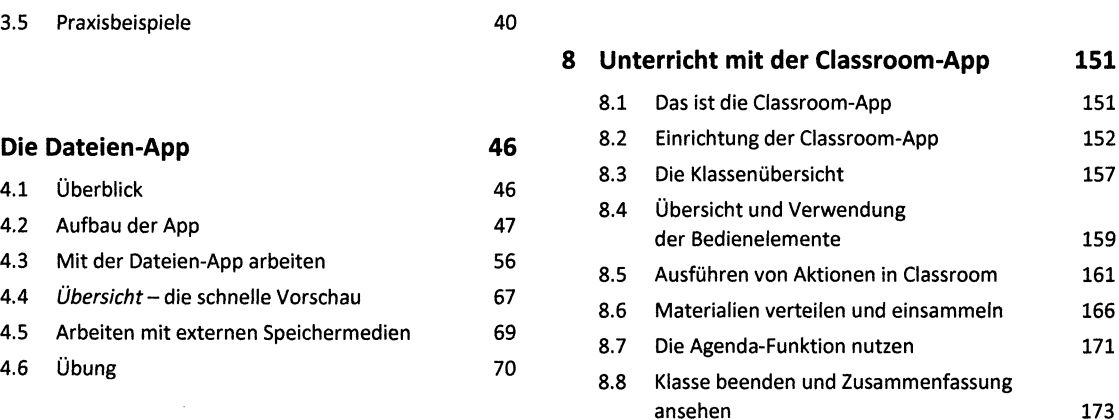

103 104